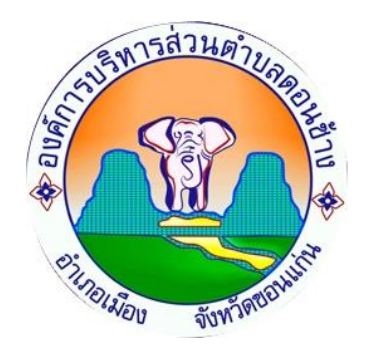

# **วิธีการใช้งาน**

# **ระบบการให้บริการ E-Service**

้องค์การบริหารส่วนตำบลดอนช้าง อ าเภอเมืองขอนแก่น จังหวัดขอนแก่น

#### **ขั้นตอนการเข้าใช้ E-SERVICE**

๑.เข้าเว็บไซต์องค์การบริหารส่วนตำบลดอนช้าง

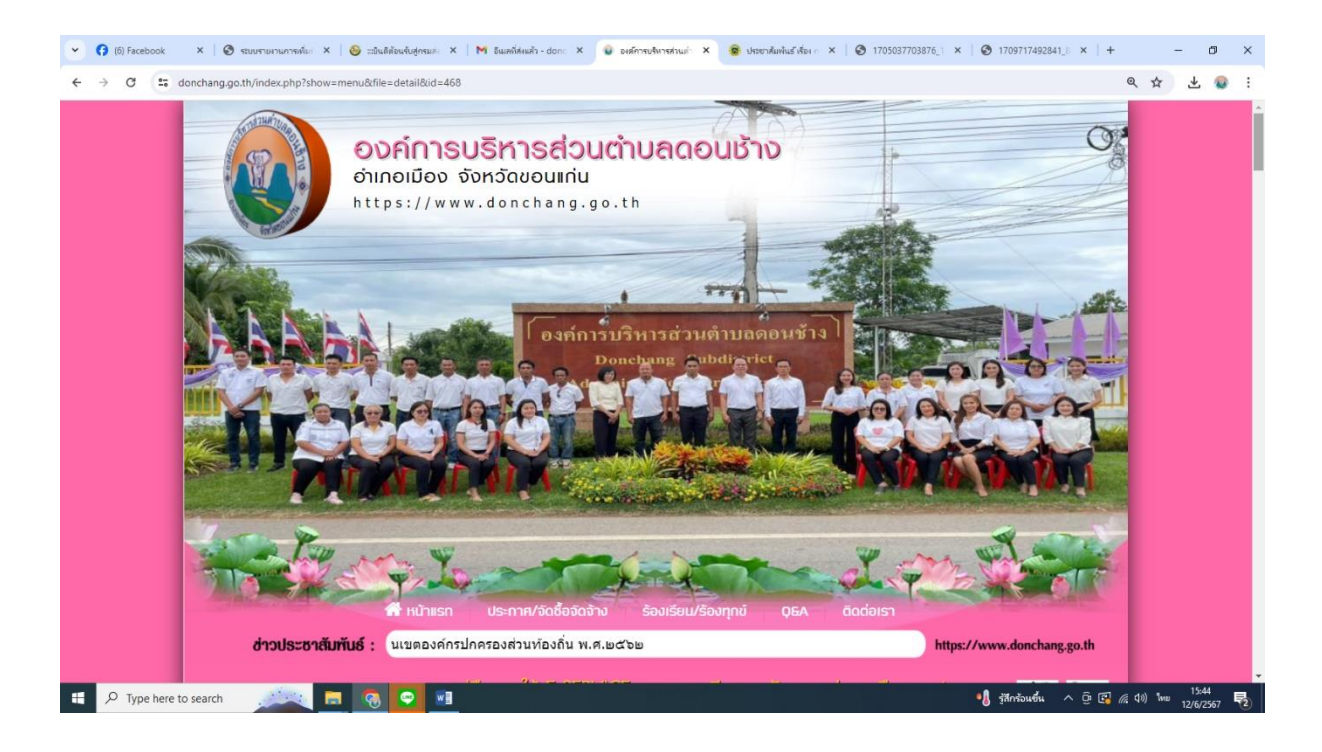

### ๒.ไปที่หัวข้อ E-SERVICE

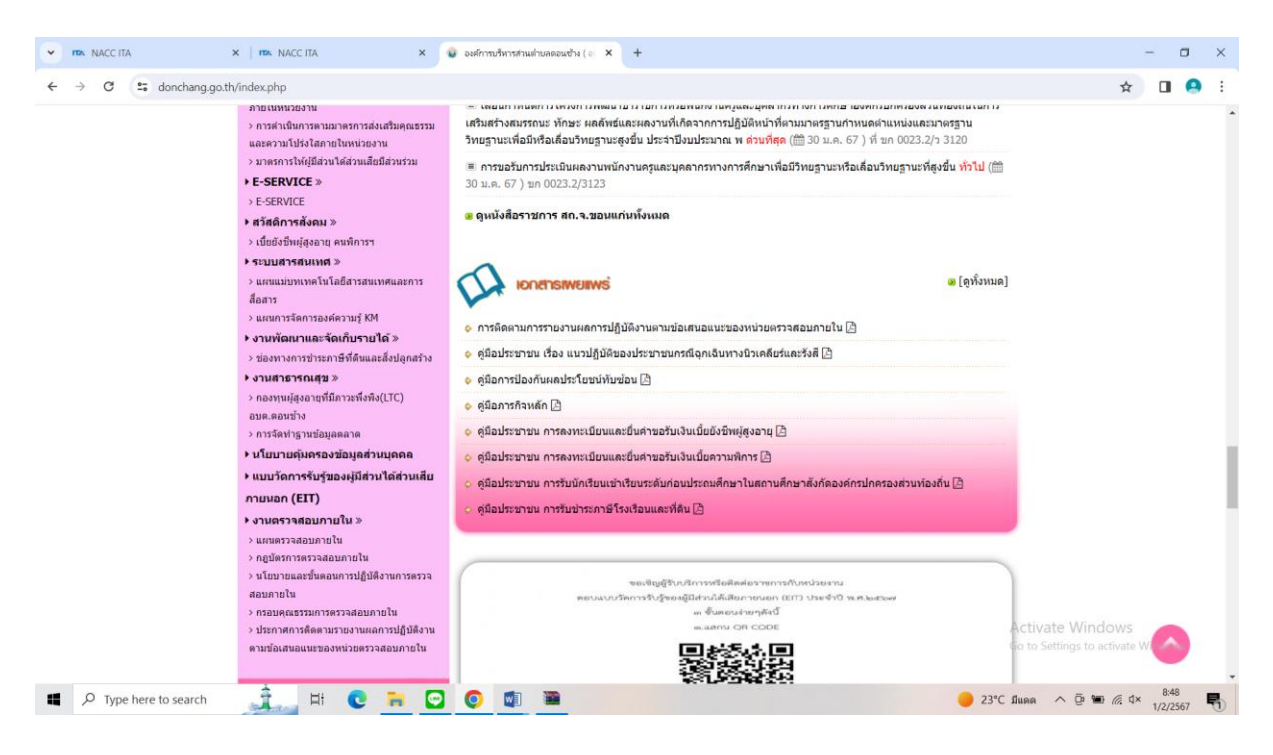

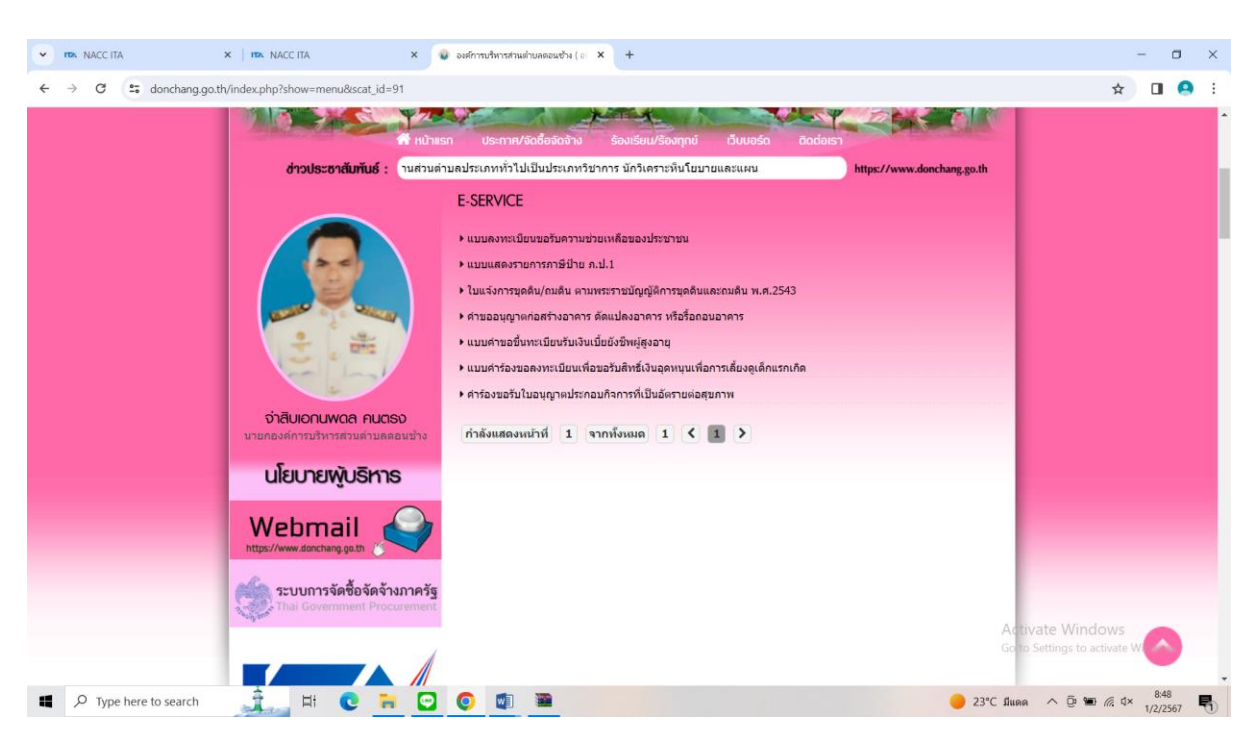

๓.ไปที่แบบลงทะเบียนขอรับความช่วยเหลือของประชาชน

## ๔.กรอกรายละเอียดให้ครบถ้วน

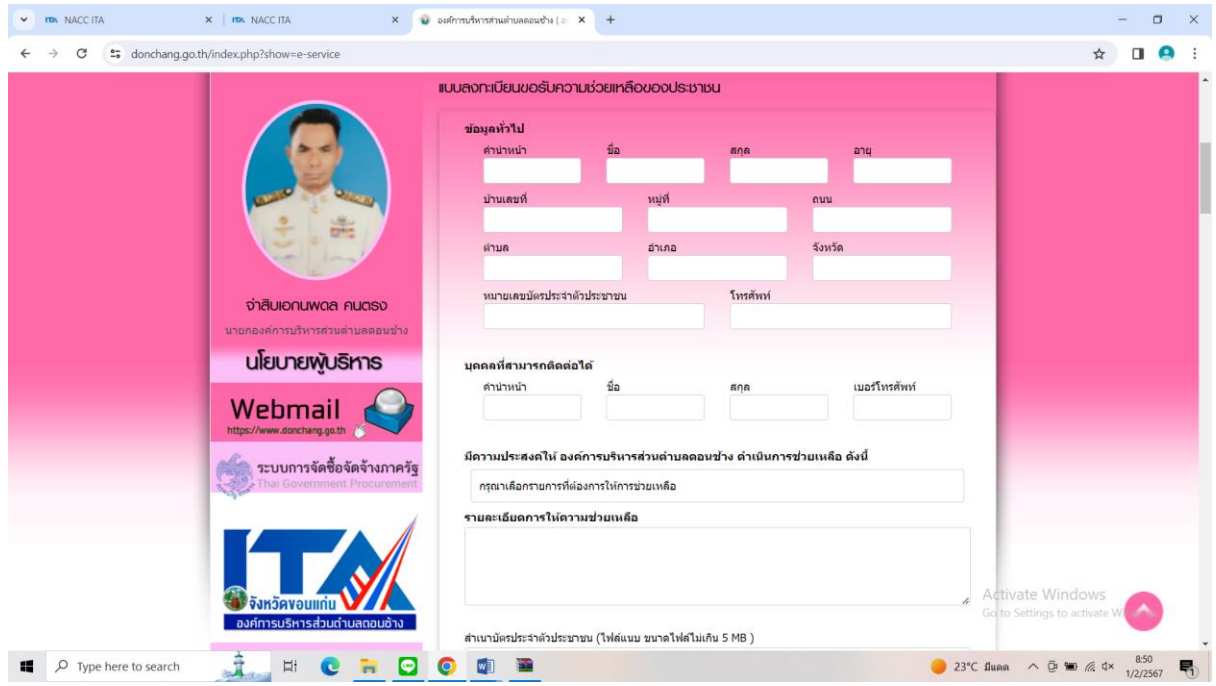

๕.เจ้าหน้าที่จะได้รับข้อมูลของท่าน และดำเนินการตรวจสอบข้อมูลรายละเอียด ผ่านระบบของหน่วยงาน พร้อมดำเนินการ ปริ้นแบบคำขอรับบริการออนไลน์ เสนอผู้บริหาร พิจารณาอนุมัติ/ไม่อนุมัติและเมื่อผู้บริหาร ได้พิจารณาแล้ว เจ้าหน้าที่จะแจ้งผลการพิจารณาให้ท่านทราบ ผ่านช่องทางการติดต่อที่ท่านได้ระบุโดยเร็ว พร้อมดำเนินการในส่วนที่เกี่ยวข้องต่อไป

**\*\*\*หมายเหตุ\*\*\***ข้อมูลของท่านจะได้รับการปกปิดชื่อเพื่อไม่ให้กระทบต่อความปลอดภัยของท่าน